## **Google Meet Features**

This page provides a collection of short video clips demonstrating the use of some of the Google Meet features.

Creating a new Meet URL - video showing the steps on how to create/generate a new Meet URL

Changing Ownership of a Meet URL - demonstrates how to change the ownership of an existing Meet URL to another CUE individual

Pre-assign Participants in Breakout Rooms - demonstrates how to assign participants into break out rooms prior to the start of the Meet session

**Using Polls** 

Recording a Meet session

Creating a CUE Profile on your Chrome Browser - this video demonstrates how create a CUE profile on your Chrome browser so that you are able to seamlessly join a CUE Meet session

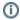

## Related articles

- Google Meet Features
- View Campus Meeting Room Calendars